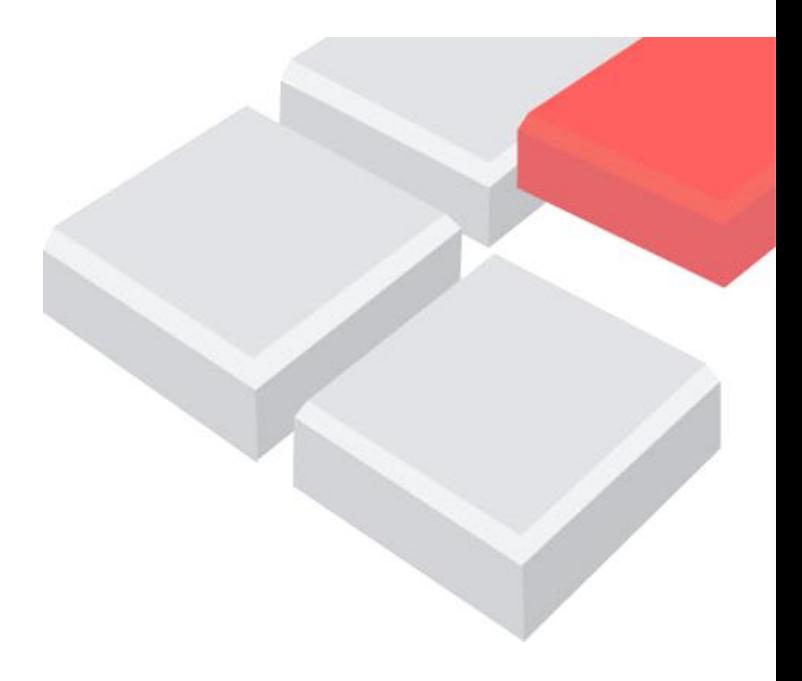

# **Dokumentace**

# **produkční prostředí pro Alfresco 5**

# pro společnost

# **Dopravní podnik města Brna, a.s.**

Verze dokumentu: 01 Datum vydání: 15.9.2016

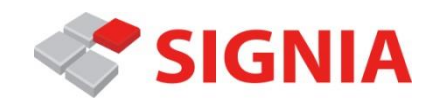

Copyright © 2015 SIGNIA, s.r.o.

Všechna práva jsou vyhrazena. Žádná část této publikace nesmí být kopírována fotografována nebo překládána bez přímého svolení zhotovitele.

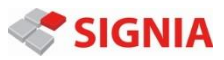

# 1. OBSAH

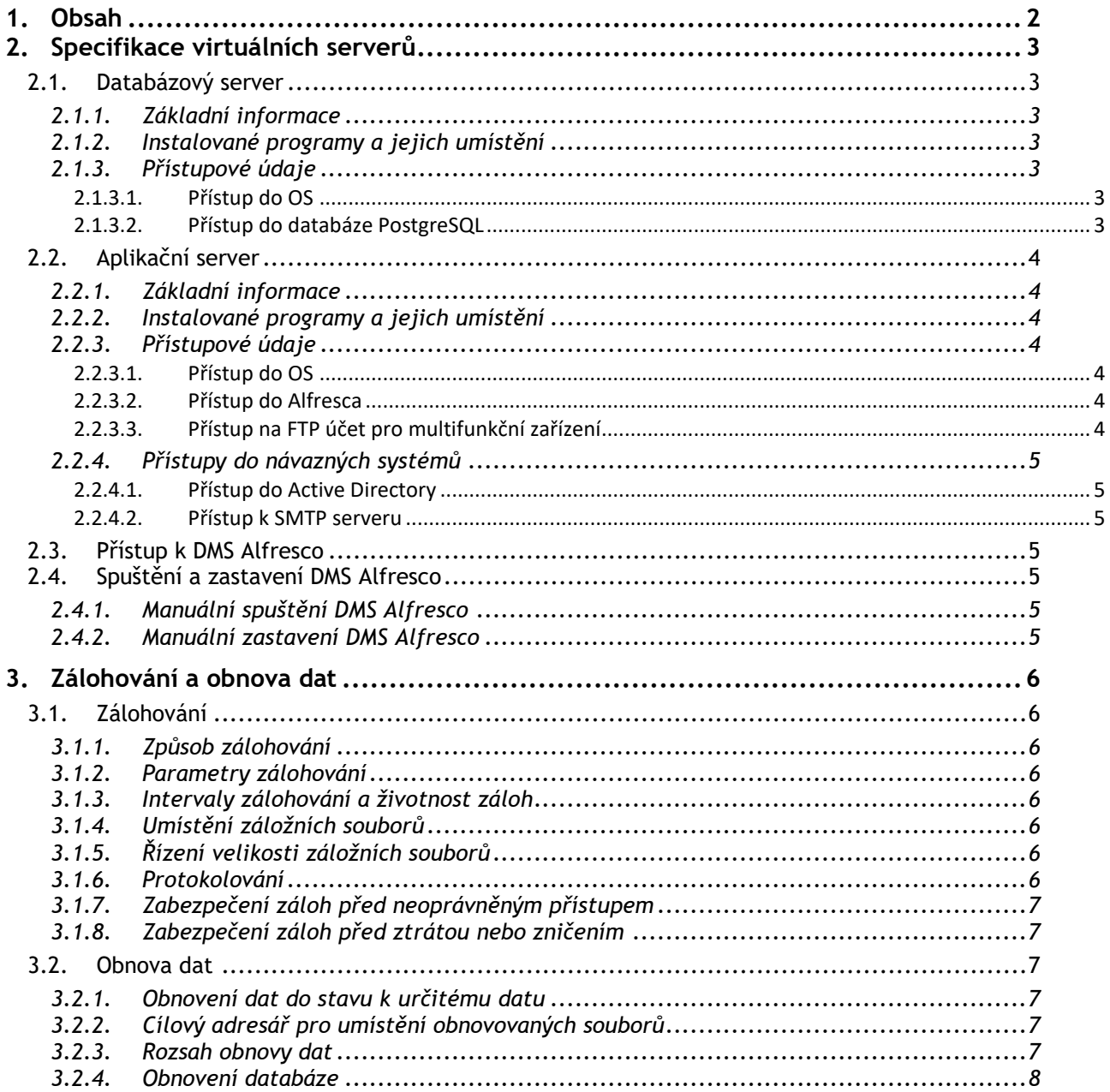

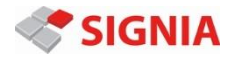

# **2. SPECIFIKACE VIRTUÁLNÍCH SERVERŮ**

# **2.1. Databázový server**

### **2.1.1. Základní informace**

Hard Disk: 60 GB systém, 500 GB data Paměť RAM: 8 GB Operační systém: Windows Server 2012, 64 bit

## **2.1.2. Instalované programy a jejich umístění**

Databázový server - PostgreSQL 9.3.2014 - C:\PostgreSQL\9.3 Umístění databáze – G:\PostgreSQL\9.3

### **2.1.3. Přístupové údaje**

#### **2.1.3.1. Přístup do OS**

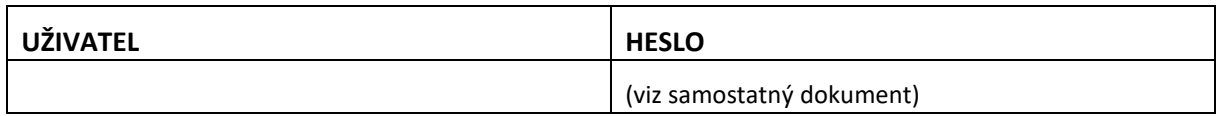

### **2.1.3.2. Přístup do databáze PostgreSQL**

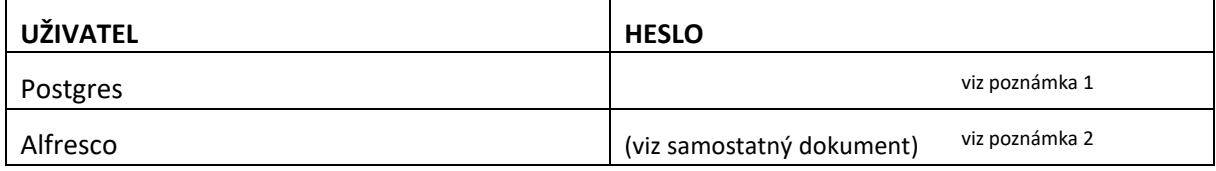

#### **Poznámka 1:**

superuživatel postgres má přístup bez hesla, ale pouze z localhostu a teprve poté kdy je v souboru G:\PostgreSQL\9.3\data\pg-hba.conf změněn řádek

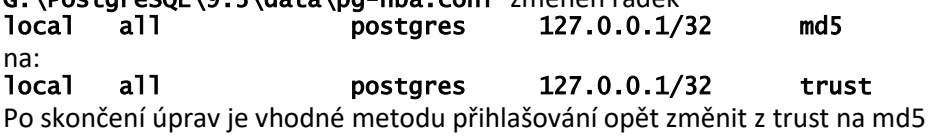

#### **Poznámka 2:**

Uživatel alfresco má v souboru G:\PostgreSQL\9.3\data\pg-hba.conf povolen přístup výhradně z IP adresy 10.11.201.71 (10.11.201.71/32)

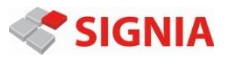

# **2.2.Aplikační server**

### **2.2.1. Základní informace**

Hard Disk: 60 GB systém, 1 TB data Paměť RAM: 8 GB Operační systém: Windows Server 2012, 64 bit

# **2.2.2. Instalované programy a jejich umístění**

Alfresco Community 5.0.d – F:\Alfresco Apache Tomcat 7.0.59 – F:\Alfresco\tomcat LibreOffice 4.II – F:\Alfresco\libreoffice B.A.R.T. 0.2 Win – F:\Alfresco\scripts

Alfresco je lokalizováno pomocí českého lokalizačního balíčku. Dokumenty jsou ukládány do složky F:\Alfresco\alf\_data. Databáze uživatelů je přes LDAP protokol sdílena s AD (doplnit IP AD)**.**  Jako server pro odesílanou poštu je využíván SMTP server běžící na IP adrese (doplnit IP SMTP)**.**

Log soubory jsou přesměrovány do adresáře F**:**/Alfresco**/logs** doplněním cesty do proměnné

logj4.appender.File.File= , a to v těchto souborech: F:\Alfresco\tomcat\webapps\alfresco\WEB-INF\classes\log4j.properties F:\Alfresco\tomcat\webapps\share\WEB-INF\classes\log4j.properties F:\Alfresco\solr4\log4j-solr.properties

Dále třeba do souboru F:\Alfresco\tomcat\scripts\servicerun.bat doplnit řádky SET LOGDIR=\Alfresco\logs F: cd \Alfresco\logs

před řádek net start "alfrescoTomcat"

# **2.2.3. Přístupové údaje**

#### **2.2.3.1. Přístup do OS**

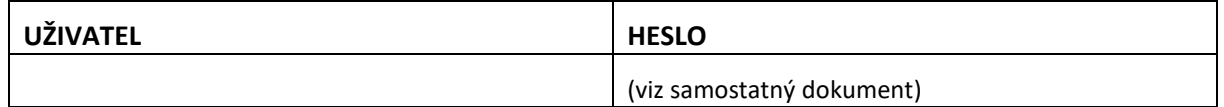

#### **2.2.3.2. Přístup do Alfresca**

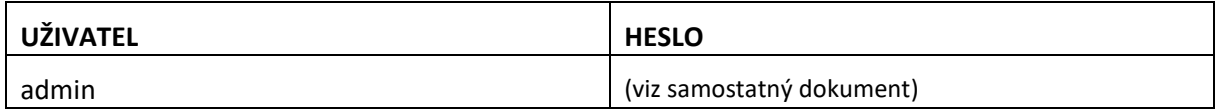

#### **2.2.3.3. Přístup na FTP účet pro multifunkční zařízení**

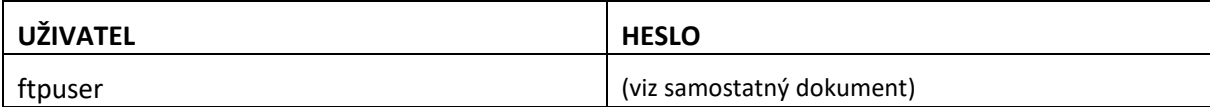

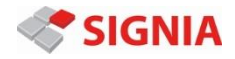

# **2.2.4. Přístupy do návazných systémů**

#### **2.2.4.1. Přístup do Active Directory**

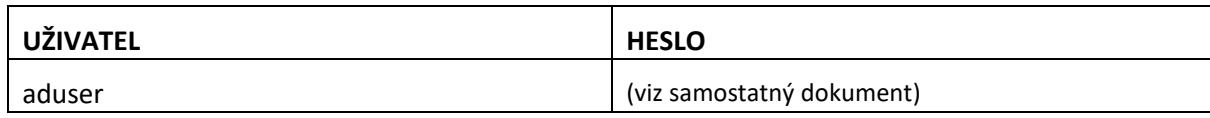

Databáze uživatelských účtů je synchronizována s databází v AD. (OU=dms,DC=dpmb,DC=local). Synchronizovány jsou všechny uživatelské účty, které jsou v této skupině obsaženy. U těch uživatelů, kteří nemají mít do DMS Alfresco přístup, musí provést administrátor DMS zablokování jejich účtů.

### **2.2.4.2. Přístup k SMTP serveru**

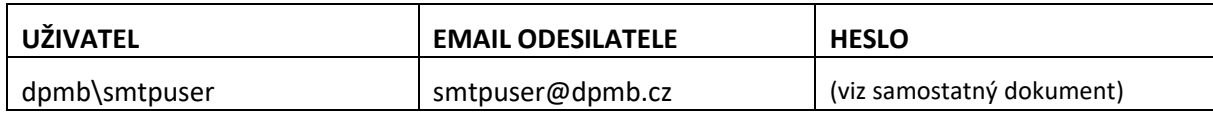

Emailová adresa odesilatele musí být dodržena, jinak SMTP server zprávu odmítne. V případě, že je požadavek na změnu odesilatele u zpráv, odesílaných automaticky ze systému Alfresco, je tuto novou adresu nutné nastavit/povolit na straně Exchange serveru DPMB.

# **2.3.Přístup k DMS Alfresco**

Server DMS Alfresco je dostupný z běžného internetového prohlížeče po zadání URL adresy https://10.11.201.71:8443/share.

Při zadání zjednodušené URL adresy ve tvaru http://10.11.201.71/share, nebo i jen 10.11.201.71 dojde automaticky k přesměrování na zabezpečenou verzi https://10.11.201.71:8443/share

# **2.4.Spuštění a zastavení DMS Alfresco**

Alfresco se automaticky spouští po startu operačního systému.

# **2.4.1. Manuální spuštění DMS Alfresco**

Manuálně lze alfresco zastavit z prostředí powershell příkazem net stop alfrescoTomcat

# **2.4.2. Manuální zastavení DMS Alfresco**

Manuálně lze alfresco zastavit z prostředí powershell příkazem net start alfrescoTomcat

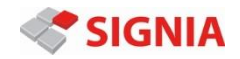

# **3. ZÁLOHOVÁNÍ A OBNOVA DAT**

# **3.1.Zálohování**

# **3.1.1. Způsob zálohování**

Pravidelné inkrementální zálohování celého DMS systému včetně databáze a všech uložených dokumentů je realizováno systémem B.A.R.T (Alfresco Backup And Recovery Tool) ve verzi 0.2 pro Windows Zálohy se ukládají do adresáře F: \AlfrescoBackup. Zálohování je spouštěno pravidelně jako plánovaná úloha každý den v 4:40 hod.

# **3.1.2. Parametry zálohování**

Veškeré parametry, podle kterých systém B.A.R.T pracuje lze nastavit v konfiguračním souboru F:\Alfresco\scripts\alfresco-bart.properties. Jedná se zejména o cesty ke zdrojovým i cílovým souborům a adresářům, přístupové údaje pro přístup k databázi, způsoby komprimace záloh, intervaly vytváření plných záloh a další. Soubor s nastavením má atribut read-only.

# **3.1.3. Intervaly zálohování a životnost záloh**

Ve výchozím nastavení je zálohování prováděno jednou denně. Každých 30 dnů se vytváří kompletní záloha (full backup). V dalších dnech se inkrementálně zálohují pouze změny a nové soubory.

Životnost záloh byla stanovena na **12 měsíců**. Zálohy starší než 12 měsíců jsou z archivu záloh automaticky vymazány.

U záloh starších než 6 měsíců jsou vymazány všechny inkrementální zálohy, a jsou ponechány pouze archivní balíčky obsahující kompletní zálohy (full backup)

V souvislosti s nastavenými pravidly zálohování je třeba brát v úvahu, že po roce provozu může objem archivu i přes účinný systém komprimace značně narůst (12x full backup plus inkrementální zálohy)

# **3.1.4. Umístění záložních souborů**

Systém B.A.R.T umožňuje použít čtyři různé varianty ukládání záložních souborů:

- **local** zálohy jsou ukládány na lokálním disku
- s3 zálohy jsou ukládány na Amazon Cloud Storage
- ftp zálohy jsou ukládány na vzdálený FTP server
- scp zálohy jsou ukládány na vzdálené úložiště prostřednictvím SCP protokolu

V rámci této konkrétní implementace systému Alfresco byla zvolena metoda ukládání záloh na lokální disk, do adresáře F:\AlfrescoBackup.

Navržený systém zálohování a obnovy dat předpokládá, že cílový adresář F:\AlfrescoBackup obsahující veškeré záložní soubory bude zahrnut do celkového firemního plánu zálohování a obnovy dat tak, aby potřebné záložní soubory mohly být k dispozici i v případě fyzického selhání nebo zničení hardware na kterém server Alfresco běží.

# **3.1.5. Řízení velikosti záložních souborů**

Obsah záložních souborů je účinně komprimován metodou gzip. Ve výchozím nastavení jsou velké záložní soubory rozdělovány na jednotlivé balíčky o velikosti maximálně 25MB. To umožňuje jejich snadnější ukládání na externí zálohovací zařízení, nebo případný upload na FTP, SCP nebo S3 server.

### **3.1.6. Protokolování**

Celý zálohovací proces je podrobně protokolován do adresáře F:\Alfresco\scripts\logs kde pro každý den vzniká nový soubor s protokolem.

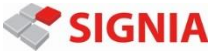

### **3.1.7. Zabezpečení záloh před neoprávněným přístupem**

Záložní soubory jsou komprimovány metodou gzip a před neoprávněným přístupem k uloženým souborům jsou chráněny symetrickým GPG šifrováním. Heslo pro šifrování a dešifrování souborů je nastaveno v konfiguračním souboru F:\Alfresco\scripts\alfresco-bart.properties a je uvedeno v samostatném dokumentu s přístupovými hesly.

# **3.1.8. Zabezpečení záloh před ztrátou nebo zničením**

Záložní soubory by měly být v každém případě účinně chráněny před ztrátou a zničením, ke kterému může dojít například v důsledku požáru, havárie hardwaru apod.

Způsob, jakým budou v tomto smyslu záložní soubory chráněny, není součástí dodávky a volba řešení je ponechána na rozhodnutí zákazníka.

# **3.2.Obnova dat**

### **3.2.1. Obnovení dat do stavu k určitému datu**

Systém inkrementálních záloh umožňuje zvolit konkrétní den, ke kterému má být stav systému obnoven. To v praxi znamená, že jestliže je například zjištěno, že ke kritické závadě nebo poruše dat došlo některý konkrétní den, je možné systém Alfresco obnovit přesně do stavu, v jakém se nacházel den před vznikem poruchy.

Možnost obnovy dat ke konkrétnímu datu není k dispozici v případě obnovy dat k datu staršímu než šest měsíců, protože zálohy starší než šest měsíců jsou již k dispozici pouze jako full backup vytvářený vždy jednou za měsíc. Obnova systému je v tomto případě možná vždy jen do stavu k začátku zvoleného měsíce.

Konkrétní postup obnovy dat je součástí samostatného dokumentu

# **3.2.2. Cílový adresář pro umístění obnovovaných souborů**

Žádná z voleb pro obnovení souborů ani průvodce obnovou dat nikdy nepřepisuje existující Alfresco soubory. Před obnovu dat je třeba specifikovat dočasný cílový adresář s dostatečným volným prostorem. Po obnovení dat do tohoto dočasného adresáře je třeba data do systému Alfresco přesunout manuálně.

Konkrétní postupy obnovy dat jsou součástí samostatného dokumentu

### **3.2.3. Rozsah obnovy dat**

Rozsah obnovy dat ze záloh lze podle potřeby zvolit. Je možné obnovovat kompletní systém, ale je také možné obnovovat pouze jeho konkrétní část nebo i jen konkrétní soubor. Jednotlivé volby jsou dostupné po zadání příkazu F:\Alfresco\scripts\alfresco-bart.bat restore Veškeré operace s archivem se provádí z prostředí powershell.

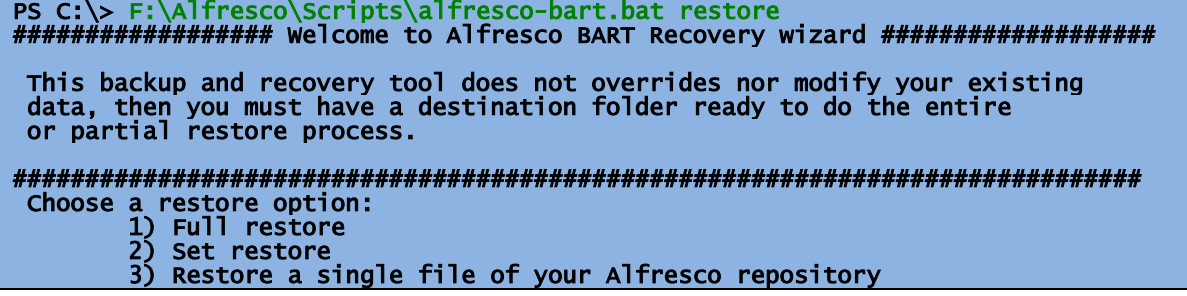

**SIGNIA** 

Dokumentace – produkční prostředí pro Alfresco 5

#### 4) Restore alfresco-global.properties from a given date 5) Restore other configuration file or directory Enter an option [1|2|3|4|5] or CTRL+c to exit:

1) Full Restore

Obnova veškerých dat systému Alfresco, zahrnující indexy , soubory systému Alfresco, úložiště souborů (content store) a obsah databáze k zadanému datu.

- 2) Set restore Obnova vybrané sady dat (indexy, databáze, content store, soubory)
- 3) Restore a single file of your Alfresco repository Obnova konkrétního souboru z úložiště Alfresco
- 4) Restore alfresco-global.properties from a given date Obnova konfiguračního souboru alfresco-global.properties
- 5) Restore other configuration file or directory Obnova vybraného konfiguračního či jiného souboru nebo adresáře systému Alfresco

Konkrétní postup obnovy dat je součástí samostatného dokumentu

## **3.2.4. Obnovení databáze**

V případě obnovení databáze nejsou žádná data vkládána přímo do databázového serveru. Do cílového adresáře je pouze obnoven soubor obsahující kompletní obraz databáze k danému datu (SQL Dump). Pro obnovení dat v databázovém serveru je třeba použít příslušný nástroj, který je součástí databázového řešení (psql).

Konkrétní postup obnovy databáze je součástí samostatného dokumentu